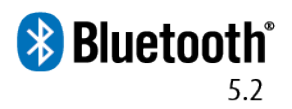

# cardo. SPIRITHD MANUAL

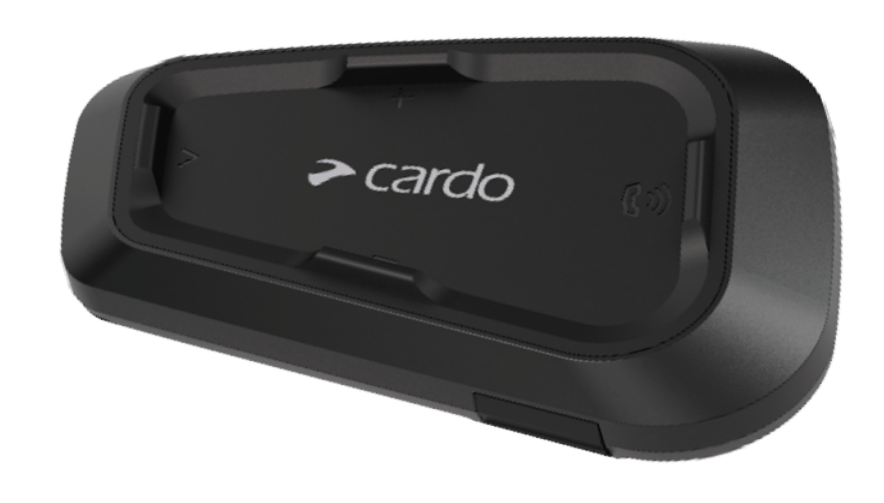

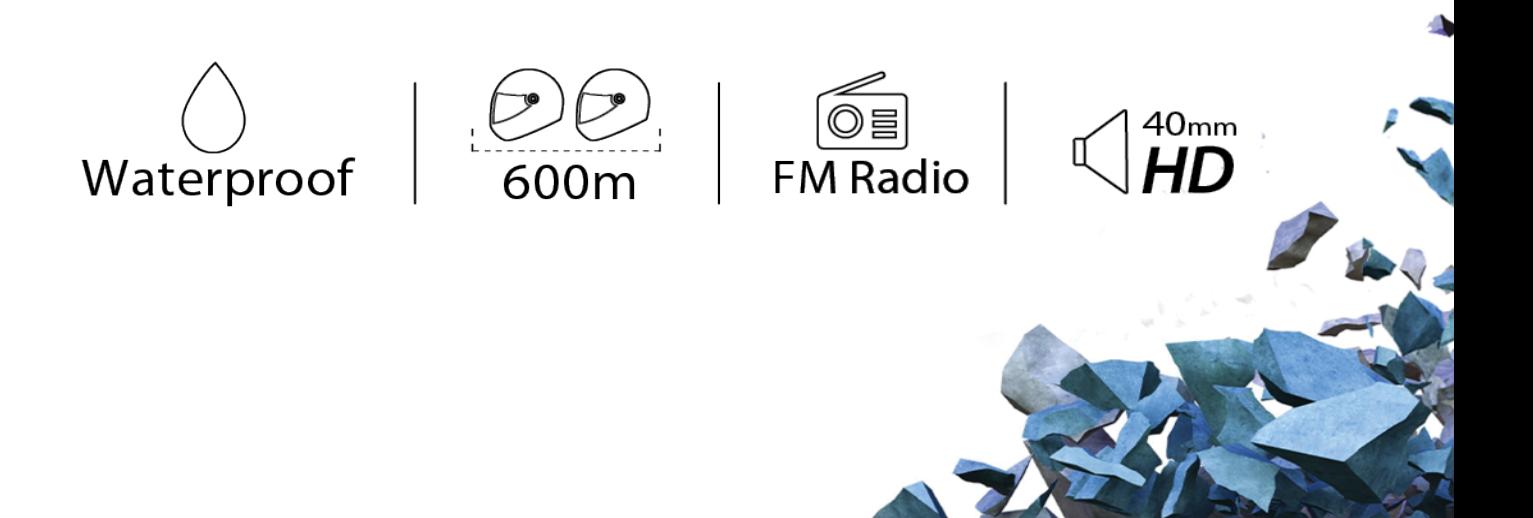

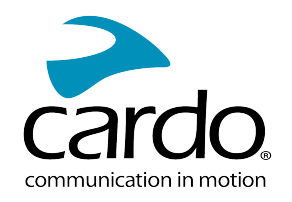

# **CONTENTS**

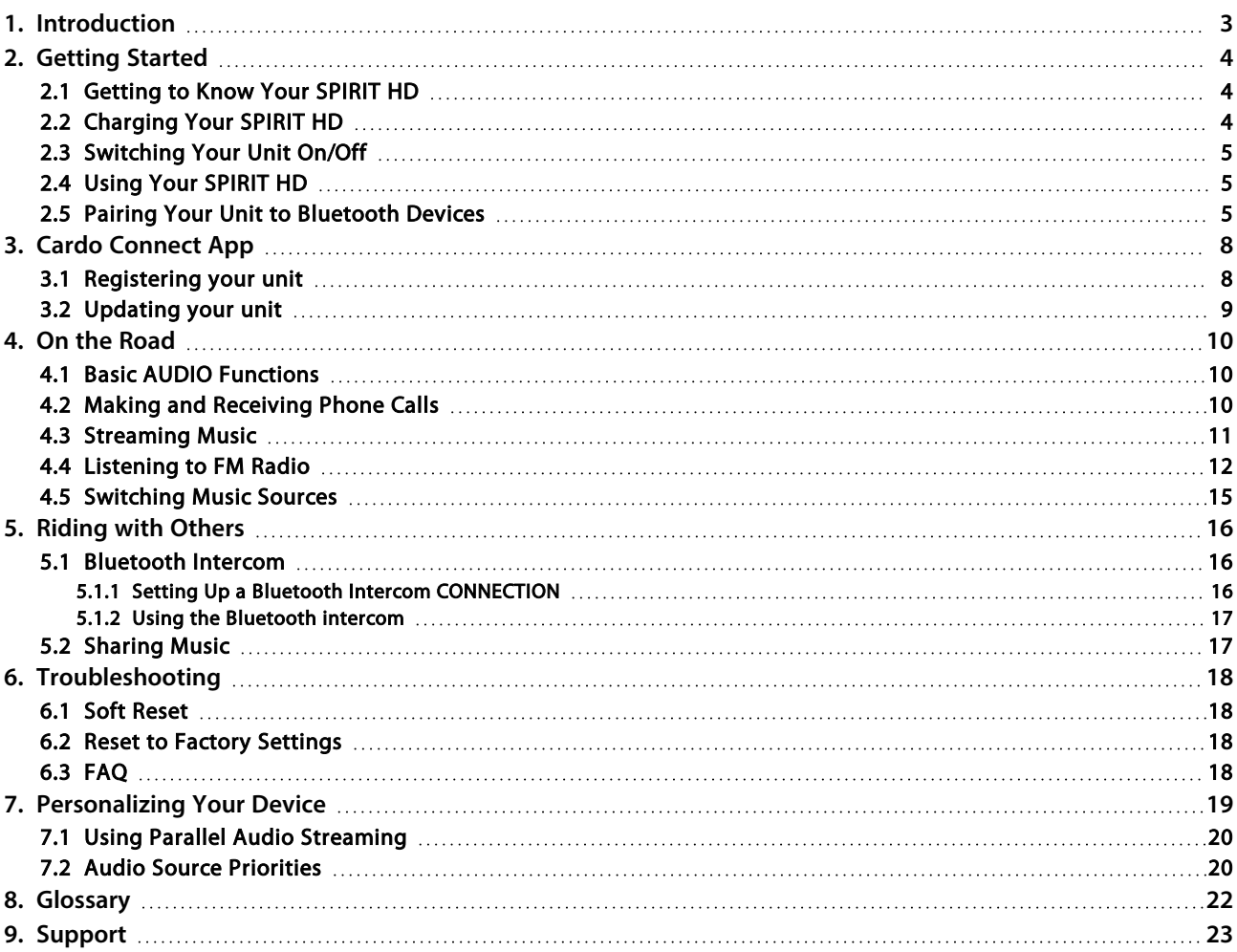

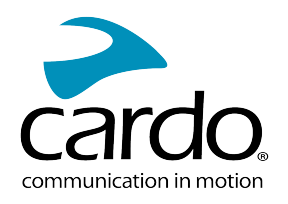

# <span id="page-2-0"></span>1. INTRODUCTION

Thank you for choosing the Cardo SPIRIT HD communication and entertainment system for motorcycle helmets.

We wish you a great SPIRIT HD experience and encourage you to visit [www.cardosystems.com/support/spirit-hd/](http://www.cardosystems.com/support/spirit-hd/) regarding any questions, suggestions or comments you may have.

If you have not yet installed the SPIRIT HD unit on your helmet, please install it as described in the Installation Guide provided in the package. You can also watch the installation video accessible on that link www.cardosystems.com/spirit-installation/

For easy reference while on the road, download the Pocket Guide from [www.cardosystems.com/wp](http://www.cardosystems.com/wp-content/uploads/guides/pocket/en/spiritHD.pdf)[content/uploads/guides/pocket/en/spiritHD.pdf](http://www.cardosystems.com/wp-content/uploads/guides/pocket/en/spiritHD.pdf)

And don't forget to register your SPIRIT HD. Registering your SPIRIT HD allows you to download software updates, enjoy new features that are offered from time to time, and assures smooth handling of warranty issues you may have. Also rest assured: Cardo does not share your details with others.

This is version 1.0 of the SPIRIT HD Manual. The latest version of the manuals in your preferred language and various tutorials can be found at [www.cardosystems.com/wp-content/uploads/guides/manual/en/spirit-hd.pdf](https://www.cardosystems.com/wp-content/uploads/guides/manual/en/spirit-hd.pdf)

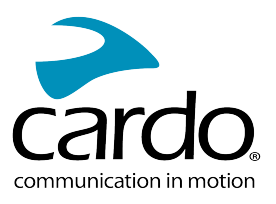

# <span id="page-3-0"></span>2. GETTING STARTED

# <span id="page-3-1"></span>2.1 GETTING TO KNOW YOUR SPIRIT HD

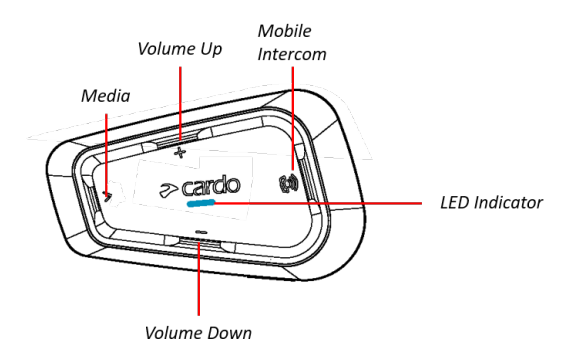

# <span id="page-3-2"></span>2.2 CHARGING YOUR SPIRIT HD

Make sure that your SPIRIT HD battery is charged for at least 4 hours before initial use.

## To charge the unit:

1. Using the supplied USB cable, connect your computer or wall charger to the USB port on your SPIRIT HD.

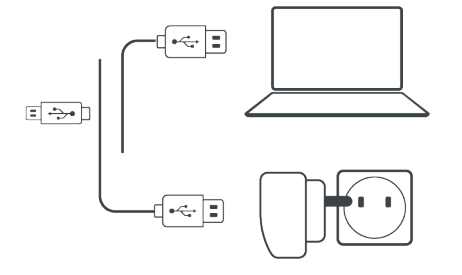

- 2. Fast charging
	- You will have 2 hours of talktime after 20 mins of charging. (1.5 2 hours for full charge).
- 3. Charge while riding:

In case you need to charge it, connect your unit to a power outlet. You can continue charging while riding.

The battery of your SPIRIT HD supports up to 13 hours of talktime.

- Charging with the wall charger is faster than via a computer USB port.
- Charging your unit switches it off automatically. To use your unit while it is being charged, switch it on. (see [Switching](#page-4-0) Your Unit On/Off on page 5).

While charging, the LED indicates the charging status as follows:

- Red LED on charging
- $\bullet$  Red LED off charging complete

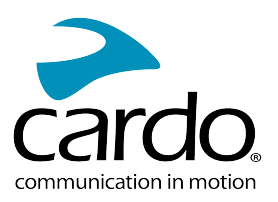

# <span id="page-4-0"></span>2.3 SWITCHING YOUR UNIT ON/OFF

# To switch your SPIRIT HD on:

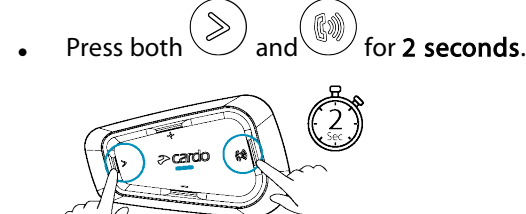

The speaker plays an ascending tone and a voice message greets you.

The LED confirms your SPIRIT HD is on:

- Normal battery  $-$  LED flashes blue three times.
- Low battery  $-$  LED flashes blue three times, then red.
- Charging  $-$  LED flashes red, blue and purple.

## To switch your SPIRIT HD off:

Press both  $\bigotimes$  and  $\bigcirc$ 

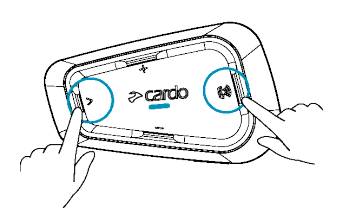

The LED flashes red three times, confirming that your unit is switching off. The speaker plays a descending tone and a voice message.

# <span id="page-4-1"></span>2.4 USING YOUR SPIRIT HD

You can operate the various features of your SPIRIT HD in the following ways:

- Press a button or combination of buttons on the unit
- Use the Cardo Connect App on your mobile device (once it is paired with the unit)

# <span id="page-4-2"></span>2.5 PAIRING YOUR UNIT TO BLUETOOTH DEVICES

Your SPIRIT HD has two Bluetooth channels for connection to Bluetooth devices such as mobile phones, GPS devices, and Bluetooth music players with A2DP.

To connect your unit to a Bluetooth device, you must first pair them. Once paired, they automatically recognize each other whenever they are within range.

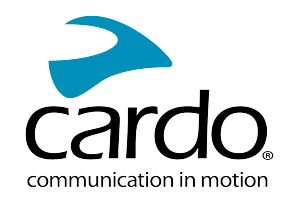

- If you are pairing more than one device, Cardo recommends that you pair the mobile phone to channel 1, and the additional device (such as GPS, music player or additional mobile phone) to channel 2.
- If you are pairing the unit to more than one mobile phone, the phone paired with channel 1 is the default phone for outgoing calls.

#### To pair Bluetooth channel 1 to a mobile phone:

- 1. Enable Bluetooth on the mobile phone.
- 2. On the unit in standby mode, press **butter** for 5 seconds

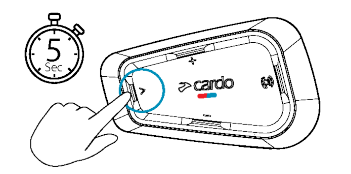

The LED flashes red and blue.

- 3. On your mobile phone, search for Bluetooth devices.
- 4. When your SPIRIT HD appears in the list of available devices, select it. If prompted for a PIN or Passkey, enter 0000 (four zeros).

The phone confirms that pairing has succeeded and the LED flashes purple for 2 seconds.

#### To pair Bluetooth channel 2 to another Bluetooth device:

1. Enable Bluetooth on the device (for example, your mobile phone, GPS device, or music player).

2. On the unit in standby mode, press  $\gg$  for 5 seconds.

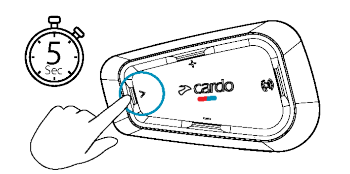

The LED flashes red and blue.

- 3. Do the following:
	- a. GPS device: Tap  $\gg$ . The LED flashes red and green.
	- b. Mobile phone:  $\text{Tap} \geqslant$  The LED flashes red and green. Tap
- 3. On the device you are pairing, search for Bluetooth devices.
- 4. When your SPIRIT HD appears in the list of available devices, select it. If prompted for a PIN or Passkey, enter 0000 (four zeros).

The device confirms that pairing has succeeded and the LED flashes purple for 2 seconds.

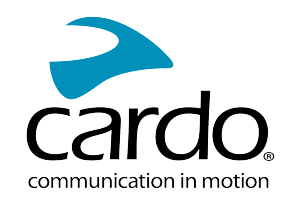

- If pairing is not completed within 2 minutes, the unit automatically returns to Standby.
- Not all Bluetooth mobile phones broadcast Bluetooth Stereo music (A2DP) even if the phone has an MP3 player function. Consult your mobile phone's user manual for more information.
- Not all Bluetooth GPS devices allow connection to Bluetooth audio devices. Consult your GPS User Manual for more information.

#### To cancel the pairing process:

• Press the **Media** button  $\bigotimes$  for 2 seconds. The LED stops flashing red and blue/green.

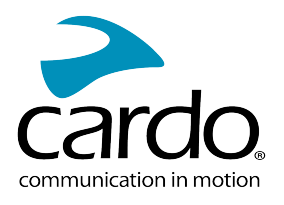

# <span id="page-7-0"></span>3. CARDO CONNECT APP

The Cardo Connect App enables you to configure the settings of your SPIRIT HD. In addition, the App offers you remote controlled operation from the screen of your smart.phone.

# <span id="page-7-1"></span>3.1 REGISTERING YOUR UNIT

1. Download the Cardo Connect App.

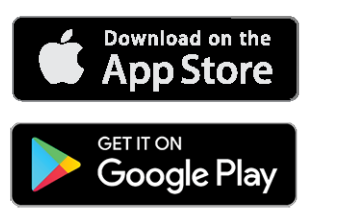

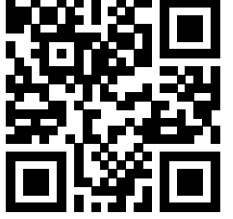

2. Register your SPIRIT HD.

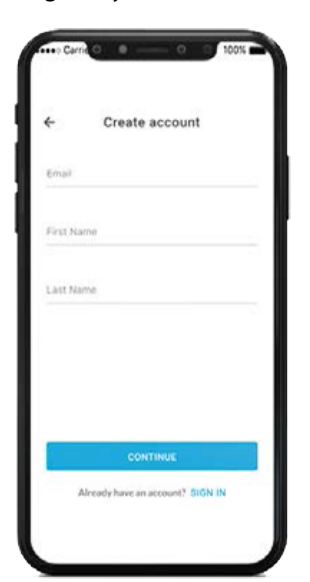

3. Select your language.

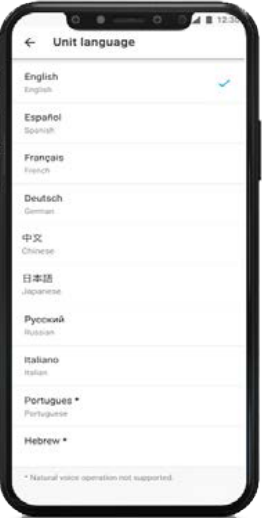

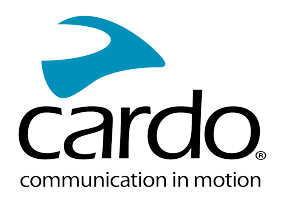

# <span id="page-8-0"></span>3.2 UPDATING YOUR UNIT

Before using your unit for the first time, and whenever a new software update is available, make sure to have the latest software update. Updating with the latest software keeps your unit free of bugs and provides you with additional new functionalities.

#### Your SPIRIT HD can be updated Over the Air, via Cardo Connect app.

## To update your SPIRIT HD unit with the Cardo Connect App:

Whenever a new software update is available, a pop-up will open on your App screen. Press Install and follow the on-screen instructions.

If you press Remind me later, the pop-up will re-open the next day.

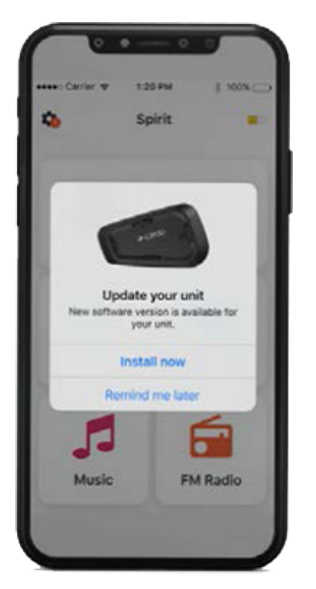

To update your SPIRIT HD at any moment

- 1. Open Cardo Connect app.
- 2. Press Settings.
- 3. Select your unit.
- 4. Select the software version.
- 5. Press Update Now.

When the update is finished, press Finish to go back to the main screen.

#### To update your SPIRIT HD unit with your computer:

- 1. Download and install the Cardo Update tool <https://www.cardosystems.com/update>
- 2. Open Cardo Update.
- 3. Register (first time only).
- 4. Connect the unit to the computer using an USB cable and update the firmware.
- Cardo Update on Windows / Mac minimum requirements Windows® 7 / macOS X 10.8

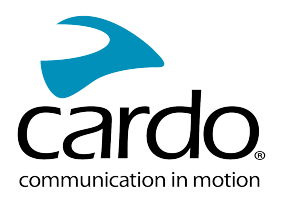

# <span id="page-9-0"></span>4. ON THE ROAD

<span id="page-9-1"></span>SPIRIT HD makes it easy for you to receive phone calls and listen to music in a convenient and safe manner.

# 4.1 BASIC AUDIO FUNCTIONS

The basic audio functions are the same whether you are listening to music, speaking on the intercom, or having a phone conversation.

## To turn the volume up:

Tap **Volume up**  $\mathbb{U}$  to increase the volume.

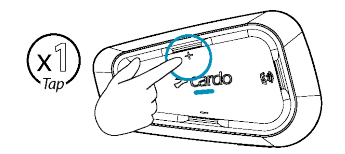

An increasingly louder tone is played on the speaker until you reach the maximum volume, as indicated by the maximum volume tone.

## To turn the volume down:

Tap Volume down  $\sqrt{\phantom{a}}$  to reduce the volume.

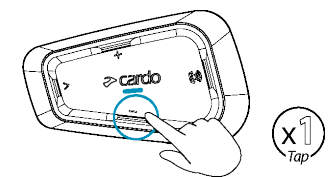

An increasingly quieter tone is played on the speaker until you reach the minimum volume, as indicated by the minimum volume tone.

## To mute the microphone completely and lower the speaker volume to the minimal level:

Tap Volume down  $\bigcup$  for 2 seconds to mute the microphone.

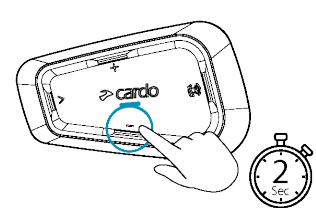

## To unmute the microphone and raise the speaker volume to the previous level:

Tap any button.

# <span id="page-9-2"></span>4.2 MAKING AND RECEIVING PHONE CALLS

You can use your mobile phone to make and receive phone calls while paired to your SPIRIT HD.

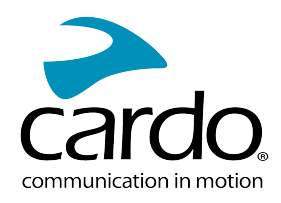

You can make a hands-free call using your mobile phone's voice dial option or using the Cardo speed dial or redial last call options.

#### To make a phone call:

- To dial using your mobile phone's voice dial option, tap  $\bigotimes$  or say "Hey Siri" (if you are using an iOS device) or "OK Google" (if you are using an Android device), then make your call as per the instructions for your mobile device.
- To dial your preset speed dial number, tap  $\mathbb{W}$  twice.

#### To answer a call:

• Tap the mobile button

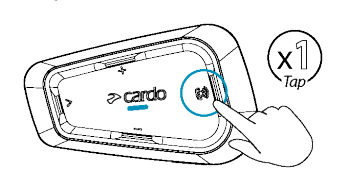

## To ignore a call:

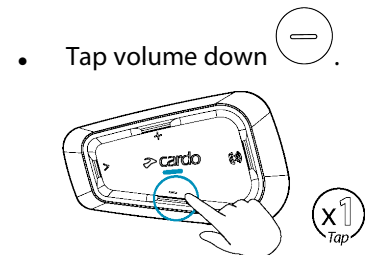

## To end a call:

Tap the mobile button

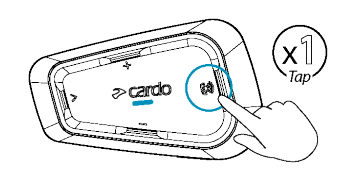

# <span id="page-10-0"></span>4.3 STREAMING MUSIC

You can stream music from your paired device to your SPIRIT HD.

## To start music streaming from your paired device:

Tap the Media Button  $\mathcal{L}$ 

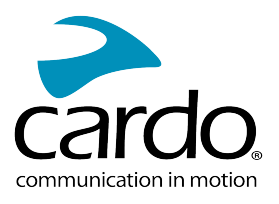

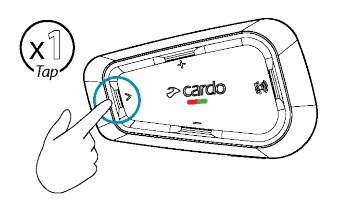

## To stop music streaming:

• Tap mobile  $\bigotimes$  and volume down  $\bigotimes$ 

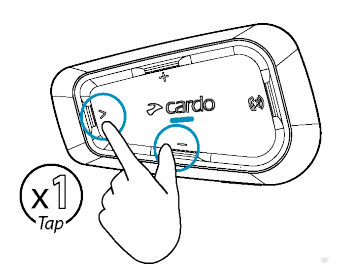

# To skip to the next track (while streaming):

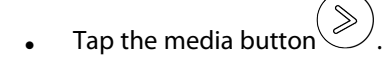

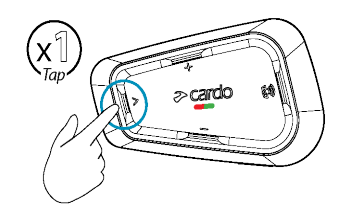

# To skip back to the previous track (while streaming):

• Tap the media button  $\bigotimes$  twice.

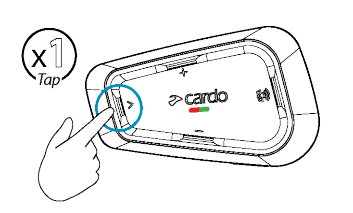

# <span id="page-11-0"></span>4.4 LISTENING TO FM RADIO

The SPIRIT HD is equipped with a built-in FM radio.

## To turn on the FM radio:

Tap  $\left(\genfrac{}{}{0pt}{}{\gg} \right)$  for 2 secondsor say "Hey Cardo, radio on" .

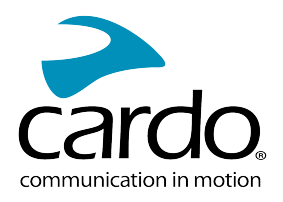

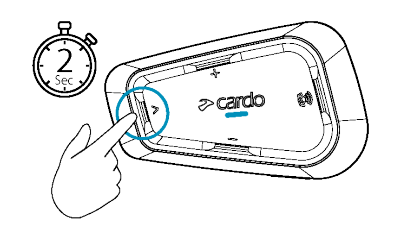

When you switch on your FM radio, the station that was playing when you last switched off resumes playing.

# To turn the FM radio off:

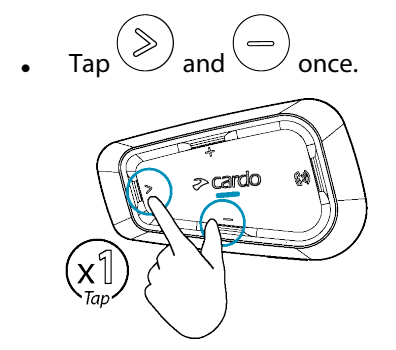

# To skip to the next station:

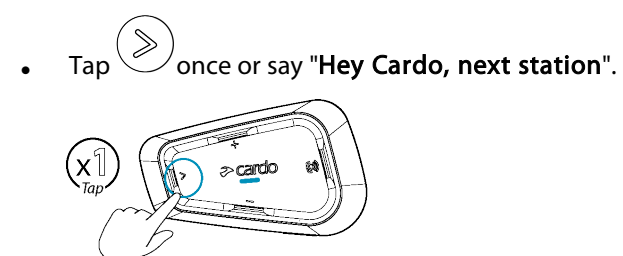

# To skip back to the previous station:

Tap  $\left(\genfrac{}{}{0pt}{}{\gg} \right)$  twice or say "Hey Cardo, previous station.

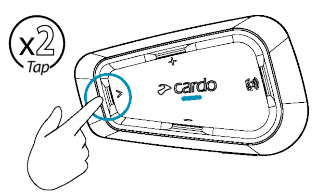

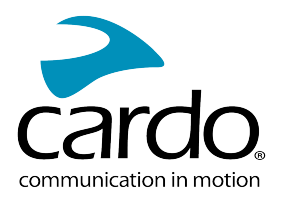

# To scan for and select a station:

1. 
$$
\text{Tap} \bigotimes
$$
 3 times.

The FM radio plays each station that it finds for several seconds.

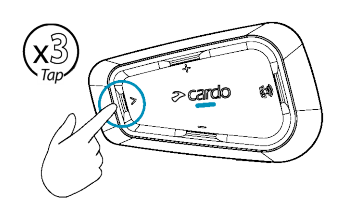

2. When you hear a station you want to select, tap  $\left(\gg\right)$ .

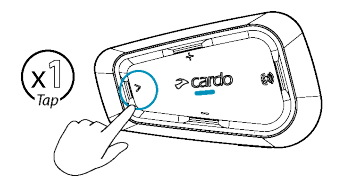

## To store a scanned station in the active preset:

• Use the Cardo Connect App on your mobile device.

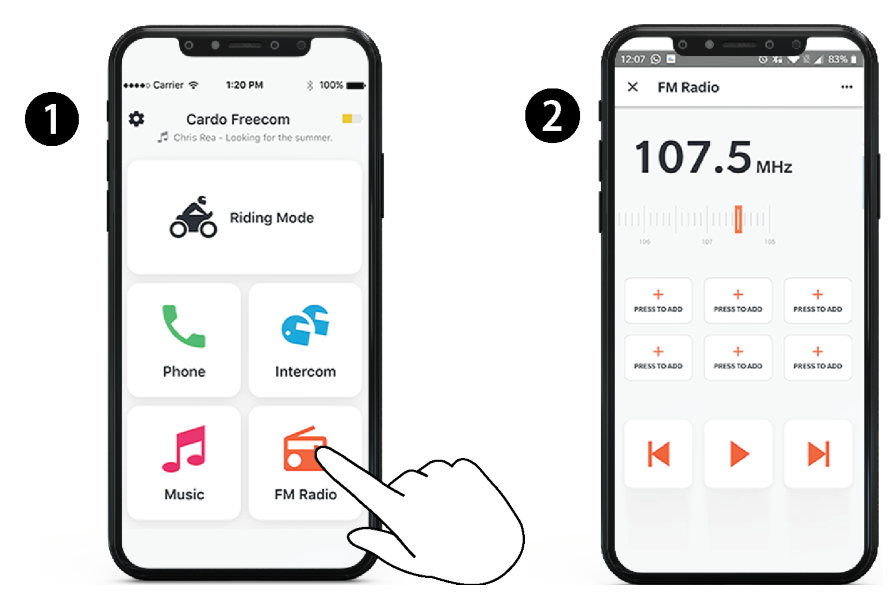

# To toggle between FM and ATDP music:

Press  $\circledcirc$  for 2 seconds.

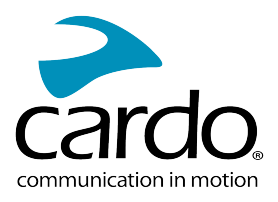

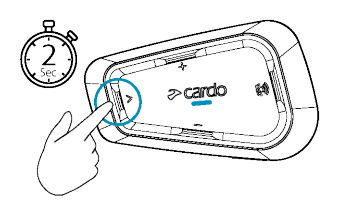

# <span id="page-14-0"></span>4.5 SWITCHING MUSIC SOURCES

If two music (A2DP) audio sources are paired, SPIRIT HD uses the audio source from which you last played music.

#### To switch to the other audio source:

- 1. Stop music (A2DP) playback from the current device.
- 2. Play music (A2DP) from the other device.

SPIRIT HD automatically remembers your last played device.

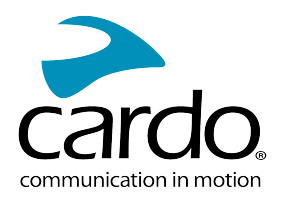

# <span id="page-15-0"></span>5. RIDING WITH OTHERS

Your SPIRIT HD features the traditional Bluetooth protocol intercom communication mode.

# <span id="page-15-1"></span>5.1 BLUETOOTH INTERCOM

To connect your unit to another unit with a Bluetooth intercom, such as a Cardo Bluetooth unit or other Bluetoothenabled devices, you must first pair their channels. Once paired, the unit automatically recognizes the other one whenever they are in range (line of sight up to 600m/0.4mi subject to terrain).

- Pairing a channel replaces any existing paired unit on that channel with the new unit.
- If you purchased the SPIRIT HD DUO, the retail package contains two pre-paired units.
- The Intercom range with other models is limited to the distance of the unit with the shorter range.

#### <span id="page-15-2"></span>5.1.1 SETTING UP A BLUETOOTH INTERCOM CONNECTION

#### To set up a Bluetooth connection:

- 1. Confirm your unit is in Standby mode (LED flashes slowly).
- 2. To initiate 2-way pairing:

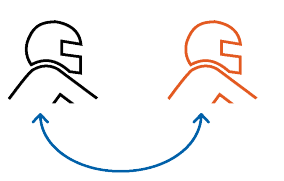

- On your unit, press  $\left(\begin{matrix} \mathbb{R}^d \end{matrix}\right)$  for 5 seconds to enter pairing mode.
- The LED flashes red.

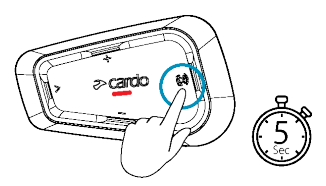

- The following announcement is heard: Rider A pairing.
- Bluetooth intercom pairing needs to be initiated on the other device.
- To cancel the pairing process, press  $\binom{3}{2}$  for 2 seconds. The LED stops flashing.
- If pairing is not completed within 2 minutes, the unit automatically returns to Standby.

#### To pair a non-Cardo Bluetooth intercom unit:

- The non-Cardo unit should be on phone pairing mode.
- All the steps are the same as with a Cardo Bluetooth intercom group.

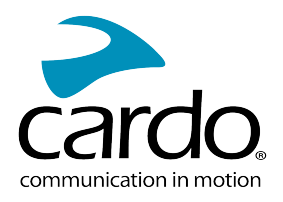

#### <span id="page-16-0"></span>5.1.2 USING THE BLUETOOTH INTERCOM

#### 5.1.2.1 STARTING/ENDING BLUETOOTH INTERCOM CALLS

## To start or end communication with a rider or passenger:

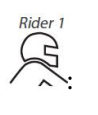

**Press**  $\circled{S}$  for 2 seconds .

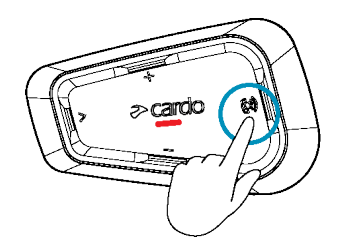

If channels A and B are already paired the conversation starts for both of them.

#### 5.1.2.2 RECEIVING BLUETOOTH INTERCOM CALLS

<span id="page-16-1"></span>If another paired unit calls you via Bluetooth intercom, the call begins instantly.

# 5.2 SHARING MUSIC

## You can share music with a passenger or other rider. Music sharing is more suitable for rider/passenger combinations

- Music can be shared with only one passenger/rider.
- Bluetooth intercom calls are disabled when sharing music.
- If you paired your unit to two mobile phones, music will be shared from the mobile phone through which you last played music.
- When you stop sharing music, the music continues to play on your unit only.

#### To start sharing:

**Press** and  $\left(\frac{1}{2}\right)$  for 2 seconds to start sharing on channel A (by default).

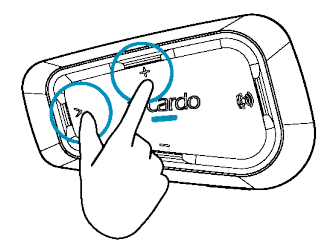

#### To stop sharing:

**Press the Volume Up button**  $\left(\begin{matrix} 4 \\ 7 \end{matrix}\right)$  for 2 seconds.

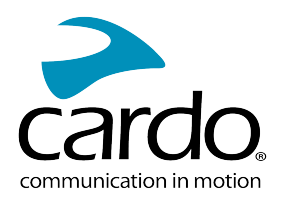

# <span id="page-17-1"></span><span id="page-17-0"></span>6. TROUBLESHOOTING

# 6.1 SOFT RESET

If your SPIRIT HD stops responding, reset it in one of these ways:

- Turning it off and then on again (see [Switching](Documents/Documents/_Shared/Getting Started.htm) Your Unit On/Off).
- Using the supplied USB cable, connect your unit to the computer or wall charger for 30 seconds.

# <span id="page-17-2"></span>6.2 RESET TO FACTORY SETTINGS

This option deletes all paired devices and all configuration settings.

# To perform a factory reset through the unit:

- 1. Check that your SPIRIT HD is in Standby mode (see SPIRIT HD Modes and Events [LED Indications\)](Documents/Documents/_Shared/LED Indicators.htm).
- 2. Simultaneously press  $\left(\begin{matrix} 0\\ 1\end{matrix}\right)_{+}\left(\begin{matrix} -1\\ -\end{matrix}\right)_{+}$  for 5 seconds.  $\equiv$ The LED flashes purple 5 times slowly, confirming that pairing has been reset.

# <span id="page-17-3"></span>6.3 FAQ

Additional answers to common problems can be found at [www.cardosystems.com/support/spirit-hd/](https://www.cardosystems.com/support/spirit-hd/)

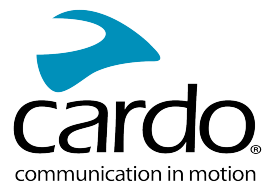

# <span id="page-18-0"></span>7. PERSONALIZING YOUR DEVICE

Get the most out of your SPIRIT HD by changing the settings and customizing your unit according to your own personal preferences, using either of the following methods:

- Cardo Connect App on iOS or Android devices.
- Unit buttons.
- Cardo recommends you customize your settings before going out on the road. You can adjust any of these settings as required after experiencing them under road conditions.

<span id="page-18-1"></span>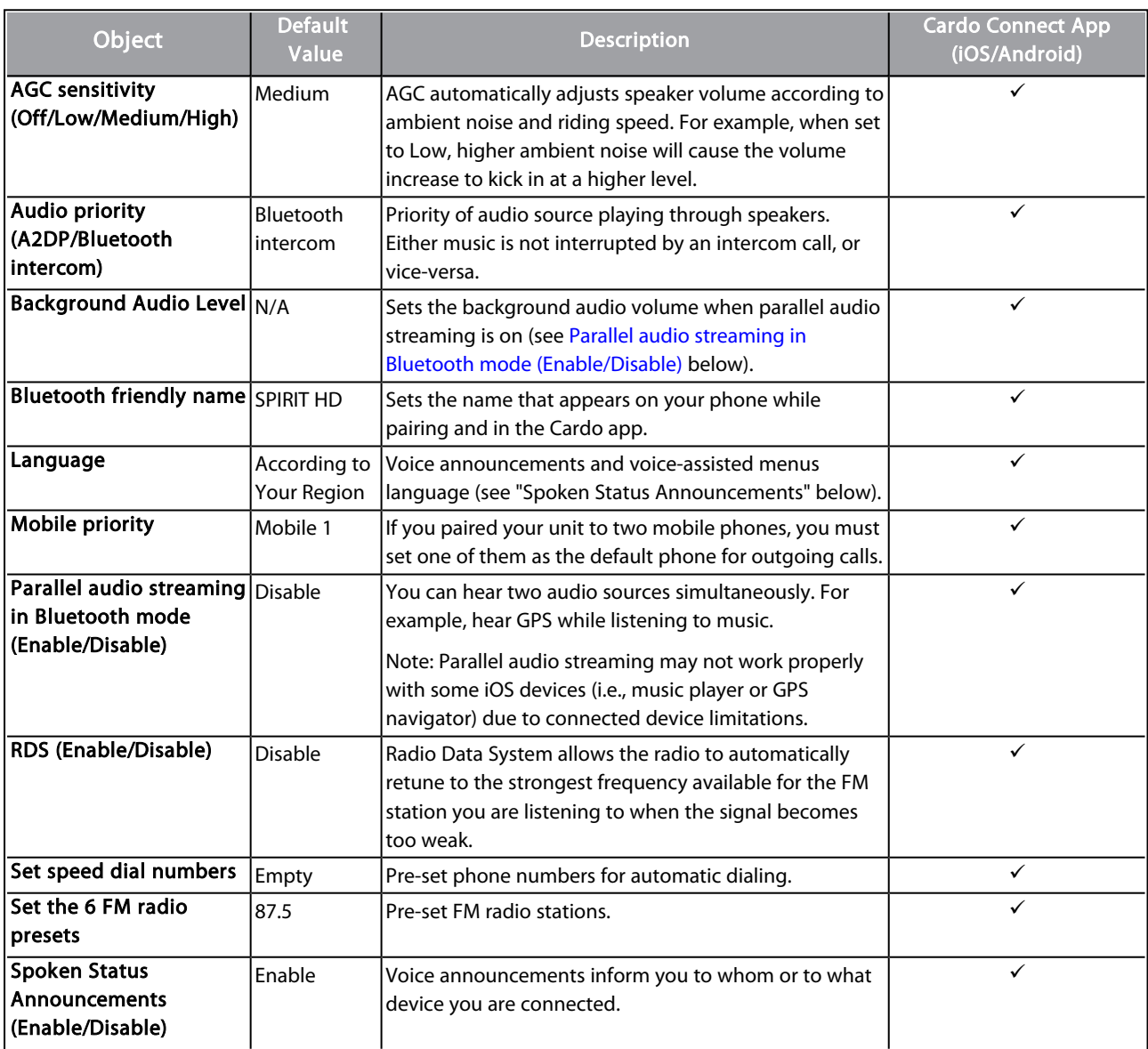

AGC and voice control performance vary based on environmental conditions, including riding speed, helmet type and ambient noise. For improved voice control performance, minimize the wind impact on the microphone by closing the visor and using the large microphone sponge.

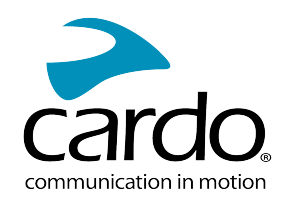

# <span id="page-19-0"></span>7.1 USING PARALLEL AUDIO STREAMING

With parallel audio streaming, you can hear GPS instructions during a mobile or Bluetooth intercom call, or while listening to other audio sources, such as music or FM radio.

Parallel audio streaming may not work properly with some iOS devices (i.e., music player or GPS navigator) due to connected device limitations.

Your SPIRIT HD sets the various audio sources to either foreground (volume remains the same) or background (volume reduced) as described in the following table:

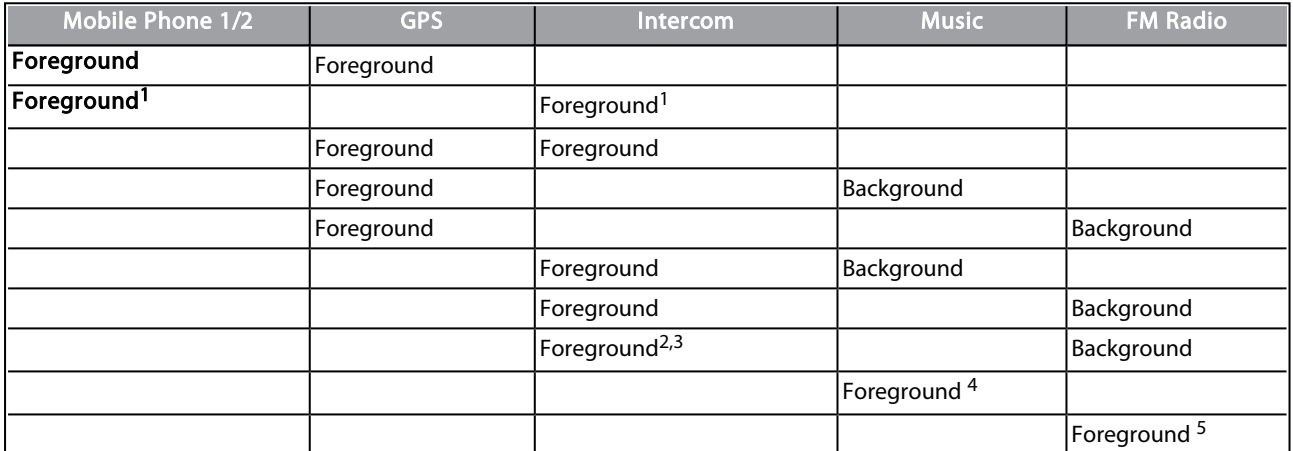

<sup>1</sup>If you add an intercom call to a mobile phone call creating a conference call, the volume for both audio sources is the same.

<sup>2</sup>If you make two intercom calls simultaneously creating an intercom conference call, the volume for both audio sources is the same.

<sup>3</sup>If you make two intercom calls simultaneously creating an intercom conference call, you cannot hear the mobile phone or GPS.

<sup>4</sup>If you play music only, the music volume is not reduced.

<sup>5</sup>If you play the FM radio only, the FM radio volume is not reduced.

In some cases, parallel audio streaming may not work properly due to connected device limitations (music player or GPS navigator).

You can configure parallel audio streaming via the Cardo app.

# <span id="page-19-1"></span>7.2 AUDIO SOURCE PRIORITIES

If Parallel Audio Streaming is disabled, SPIRIT HD manages the audio sources you hear through the speakers according to the following audio source priorities.

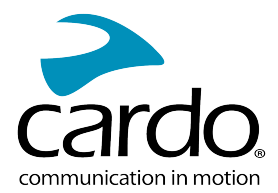

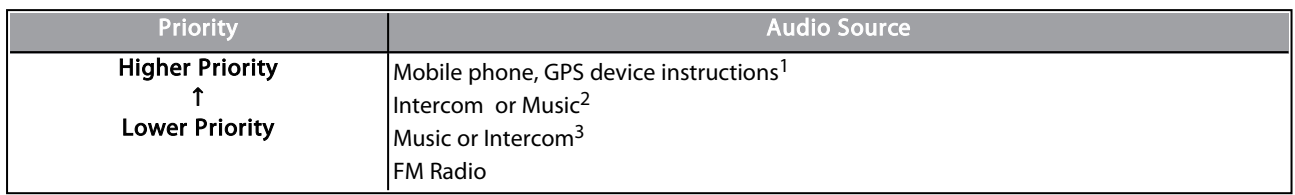

<sup>1</sup>Phone calls and GPS temporarily mute intercom, but group members remain part of the intercom group.

<sup>2</sup>When audio priority is set to Intercom, you cannot hear navigation app or SMS messages from your phone during an ongoing intercom call.

<sup>3</sup>When audio priority is set to A2DP (music), the intercom is disabled while listening to music (via A2DP). A rider calling you by intercom hears a sound indicating you are not available.

If you paired your unit to two mobile phones, music will be shared from the mobile phone through which you last played music

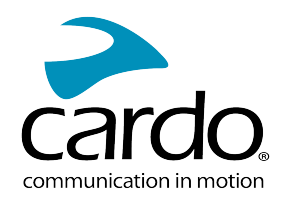

# <span id="page-21-0"></span>8. GLOSSARY

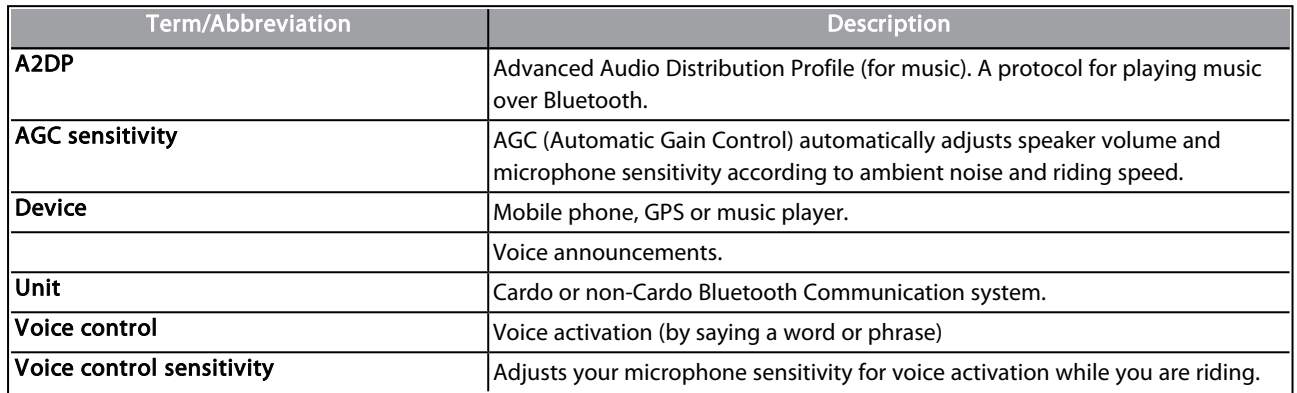

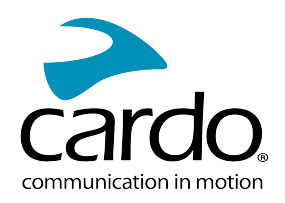

# <span id="page-22-0"></span>9. SUPPORT

#### For additional information:

#### :[www.cardosystems.com/support/spirit-hd/](https://www.cardosystems.com/support/spirit-hd/)

- To avoid potential problems and to receive our support and warranty coverage, we strongly recommend buying our products only from authorized Cardo dealers.
- Your favorite brick-and-mortar store is always your best bet. Unauthorized online resellers and online auction sites such as eBay are not among Cardo's authorized dealers, and purchasing our products from such sites will be at your own risk. Cardo strives to provide quality products and exceptional customer service. We select dealers who share that vision. Buying grey market items from unauthorized online dealers is counterproductive and also adversely affects unsuspecting online consumers who may be purchasing used, counterfeit or defective products or devices whose warranties are void. Protect your investment by purchasing genuine Cardo and scala rider® products only from authorized dealers.

#### © 2022 Cardo Systems

All rights reserved. Cardo, the Cardo logo and other Cardo marks are owned by Cardo and may be registered. All other trademarks are the property of their respective owners. Cardo Systems assumes no responsibility for any errors that may appear in this document. Information contained herein is subject to change without notice.